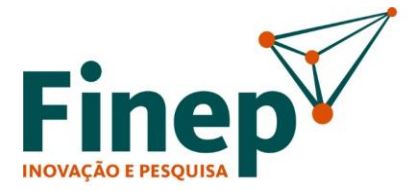

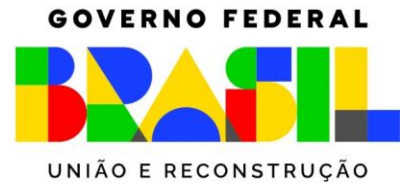

# **CHAMADA PÚBLICA MCTI/FINEP/FNDCT/AT/CENTROS NACIONAIS MULTIUSUÁRIOS 2023**

SELEÇÃO PÚBLICA DE PROPOSTAS PARA APOIO A CENTROS NACIONAIS DE INFRAESTRUTURA CIENTÍFICA E TECNOLÓGICA DE CARÁTER MULTIUSUÁRIO

# *PERGUNTAS FREQUENTES*

# **ELEGIBILIDADE**

**1. Unidades vinculadas (institutos, centros, departamentos) de uma Universidade poderão participar como instituição executora distinta da Universidade?**

R: Sim. As ICTs cujo dirigente comprove poderes legais para sua representação terão suas propostas admitidas, conforme item 4.2 do edital. Ressaltamos que a entidade (Universidade) e as ICTs vinculadas terão cadastros distintos na nova plataforma de Apoio e Financiamento da Finep. Somente após a aprovação do cadastro o formulário de apresentação de proposta será disponibilizado para as ICTs elegíveis.

**2. Unidades descentralizadas de uma ICT poderão participar como executora distinta da Sede?**

R: Sim. O mesmo critério da resposta à pergunta 1 se aplica às unidades descentralizadas de uma ICT.

**3. As unidades da universidade (Institutos e Escolas) estão todas vinculadas ao mesmo CNPJ. Elas poderão apresentar propostas como ICTs executoras?**

R: Não. O sistema não permite o cadastro de mais de uma ICT com o mesmo número de CNPJ (14 dígitos).

**4. Os órgãos públicos vinculados a Ministérios e Secretarias de Estado, Município ou Distrito Federal poderão apresentar propostas como executora?**

R: Sim, desde que atendam aos critérios de elegibilidade da chamada pública, em particular os itens 4.1 e 4.2 do edital e estejam cadastradas na plataforma conforme item 10.1.1.

**5. Hospitais dotados de personalidade jurídica própria poderão apresentar proposta como executora?**

R: Sim, desde que atendam aos critérios de elegibilidade da chamada pública, em particular os itens 4.1 e 4.2 do edital, e estejam cadastrados na plataforma conforme item 10.1.1.

 **www.finep.gov.br**

**SAC ::** sac@finep.gov.br || **Ouvidoria ::** falabr.cgu.gov.br :: ouvidoria@finep.gov.br

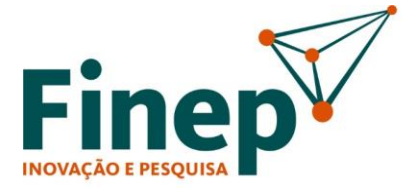

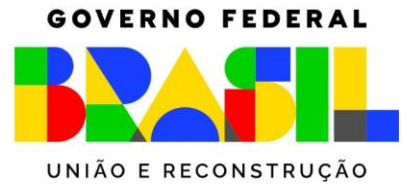

**6. Um laboratório multiusuário não vinculado a um centro multiusuário pode concorrer no edital?**

R: Os laboratórios multiusuários não vinculados a centros multiusuários podem concorrer desde que atendam aos critérios de elegibilidade da chamada pública, estejam cadastrados na plataforma e possuam as características relacionadas no item 3.1.1 do edital.

#### **CADASTRO E GRUPOS DE CONCORRÊNCIA**

**1. A ICT executora e a instituição de apoio proponente já foram cadastradas na plataforma de Apoio e Financiamento da Finep no âmbito da Chamada Pública Energias Renováveis 2022 e os segmentos "Básico de Pessoa Jurídica" e "Documentos Institucionais" estão com o status "Concluído" na plataforma. Há necessidade de se fazer novo cadastro?**

R: Não há necessidade de novo cadastro para instituições previamente cadastradas na nova plataforma da Finep.

**2. Já enviamos o cadastro no sistema, mas o formulário de apresentação de proposta do edital ainda não está disponível.**

R: Após a submissão do cadastro, ele será analisado pela Finep e eventuais ajustes serão solicitados via sistema. Somente quando o *status* aparecer como "Concluído" nos segmentos "Básico de Pessoa Jurídica" e "Documentos Institucionais" o formulário de apresentação de proposta estará disponível para as ICTs elegíveis. Apenas o representante legal da ICT executora poderá iniciar o preenchimento de uma proposta.

**3. Minha instituição teve um centro contemplado no edital de 2016. A nova proposta deverá obrigatoriamente beneficiar este centro e, portanto, concorrer no grupo 01? Ou é possível apresentar proposta no Grupo 2 para solicitar apoio a outro centro multiusuário?**

R: Essa é uma escolha da ICT executora. Ressaltamos apenas a importância de se apresentar a proposta no grupo de concorrência adequado, sob pena de eliminação da proposta, conforme item 2.1 do edital.

**4. Minha instituição teve um centro contemplado no edital de 2016 e vamos apresentar uma proposta beneficiando o mesmo centro. O coordenador deverá ser o mesmo da proposta de 2016?**

R: Essa é uma escolha da ICT executora.

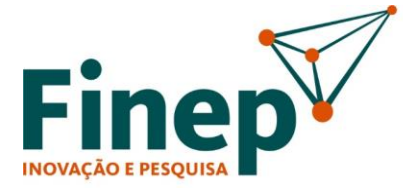

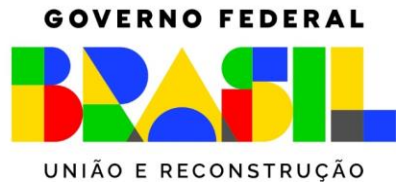

**5. Minha instituição teve mais de um centro contemplado no edital de 2016. Podemos apresentar propostas para todos os centros?**

R: Todos os centros poderão apresentar proposta, se cada centro contemplado estiver vinculado a uma ICT executora distinta, com cadastro aprovado/concluído na plataforma.

6. **O detalhamento do Grupo 02 traz o texto "implantação e melhoria da infraestrutura necessária à consolidação de centros multiusuários não apoiados na Chamada Pública MCTI/FINEP/FNDCT 02/2016". Isso significa que apenas os centros que apresentaram propostas em 2016 e não foram contemplados na época podem participar neste grupo de concorrência?**

R: Não, o Grupo de Concorrência 02 está aberto a todos os centros multiusuários que atendam as características estabelecidas no item 3.1.1 do edital e que não tenham sido beneficiados com recursos da Chamada Pública MCTI/FINEP/FNDCT 02/2016 – Centros Nacionais Multiusuários.

**7. O projeto apoiado no edital de 2016 ainda se encontra vigente. Podemos apresentar nova proposta no Grupo 01?**

R: O fato do projeto do edital de 2016 ainda não estar encerrado não impede a submissão de proposta beneficiando o mesmo centro no presente edital.

**8. Uma ICT Executora pode submeter uma proposta para cada grupo de concorrência?**

R: Não, conforme item 5.1.1.1. do edital.

#### **CARACTERÍSTICAS DA PROPOSTA**

**1. O item 5.1 do edital estabelece que cada ICT Executora poderá participar de 01 (uma) única proposta, com 01 (um) subprojeto, sob pena de eliminação em caso de envio de mais de uma proposta. Já os itens 6.1.1.1 e 6.1.2.1 estabelecem que no Grupo 01 poderão ser apoiados até 2 (dois) projetos de ICTs executoras distintas vinculadas a uma mesma entidade e, no Grupo 02, será apoiado 1 (um) projeto de ICTs executoras distintas vinculadas a uma mesma entidade. Qual o número máximo de propostas que pode ser enviado?**

R: Cada ICT executora pode enviar somente uma proposta com um subprojeto. O envio de mais de uma proposta pela mesma ICT executora implicará na eliminação de todas as propostas desta ICT.

É possível neste edital que uma entidade (uma universidade, por exemplo) possua mais de uma ICT executora (centros ou institutos, por exemplo), conforme itens 4.1 e 4.2 do edital. Nesse caso, cada uma das ICTs executoras vinculadas a essa entidade pode apresentar sua proposta individualmente. Os limites dos itens 6.1.1.1 e 6.1.2.1 se aplicam ao resultado final

 **www.finep.gov.br**

**SAC ::** sac@finep.gov.br || **Ouvidoria ::** falabr.cgu.gov.br :: ouvidoria@finep.gov.br

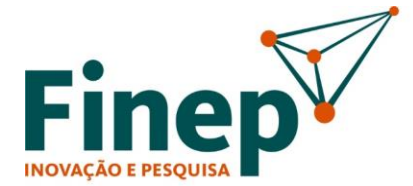

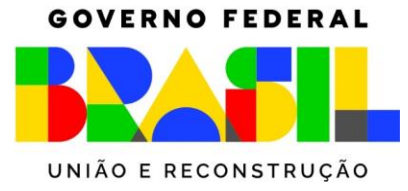

da chamada. Caso várias propostas de ICTs vinculadas à entidade se classifiquem, somente duas poderão ser apoiadas no Grupo 1 e uma no Grupo 2, conforme a ordem de classificação. Ressaltamos que a entidade e suas unidades deverão se cadastrar no sistema (conforme item 10.1.1 do edital). Durante o processo de cadastro, a ICT executora deverá informar tanto o seu CNPJ quanto o da entidade à qual está vinculada.

#### **2. Qual a diferença entre proposta e subprojeto neste edital?**

R: A nova plataforma da Finep para a apresentação de propostas foi desenhada para a tratamento de propostas divididas em subprojetos. Neste edital específico, optamos por limitar a um único subprojeto. Na prática os campos relativos à proposta deverão ser preenchidos com informações de caráter mais geral do projeto, enquanto os campos do subprojeto deverão ser preenchidos com informações mais detalhadas do projeto.

**3. A proposta ou subprojeto poderá solicitar equipamentos para várias unidades da ICT executora?** 

R: Não. Cada proposta/subprojeto deverá beneficiar um único centro multiusuário, conforme item 5.2 do edital.

**4. Há a possibilidade de atendermos diversos grupos numa mesma proposta, com um coordenador em comum, porém com equipamentos instalados em diferentes laboratórios contando com diversos subcoordenadores?**

R: Não. Cada proposta deverá beneficiar um único centro multiusuário, conforme item 5.2 do edital.

**5. Pretendemos unificar os laboratórios multiusuários de nossa instituição. Podemos apresentar proposta neste edital?**

R: É necessário que o centro multiusuário atenda a todas as características listadas nos itens 3.1.1 e 3.1.2 do edital.

**6. É obrigatória a participação de empresa na proposta?**

R: Um dos objetivos específicos do edital (item 1.3) é "incentivar a prestação de serviços, por meio da infraestrutura instalada, a empresas de base tecnológica, estimulando assim o processo de inovação". Nesse sentido, esclarecemos que é obrigatória a manifestação de interesse de, pelo menos, uma empresa, conforme previsto no item 10.2.1 do edital.

# **7. A escolha de um coordenador que seja bolsista 1A do CNPq contará na pontuação do projeto?**

R: O perfil curricular dos membros da equipe técnica e científica do projeto é um dos pontos que serão avaliados, conforme itens 5.5.c e 11.2.1 do edital, assim como sua aderência à proposta. É importante, portanto, que sejam relacionados na equipe apenas profissionais que serão, de fato, beneficiados pela implantação da infraestrutura proposta.

 **www.finep.gov.br SAC ::** sac@finep.gov.br || **Ouvidoria ::** falabr.cgu.gov.br :: ouvidoria@finep.gov.br

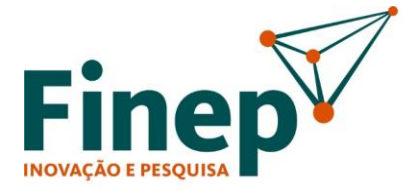

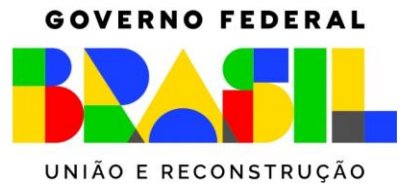

**8. Minha instituição foi contemplada na Chamada Pública MCTI/FINEP/FNDCT/Ação Transversal – Projetos Executivos 2020 e o projeto executivo do novo centro de laboratórios multiusuários já foi concluído. É possível solicitar recursos para a construção deste novo centro?**

R: Não. Conforme itens 1.3.IV, 5.3 e 7 do edital, as obras e/ou serviços de engenharia se destinam a adaptações e adequações de infraestrutura de pequeno porte e baixa complexidade, voltados à instalação dos equipamentos solicitados na proposta.

**9. De acordo com o item 5.3.3 do edital, as obras ou serviços de engenharia de pequeno porte, isolados e sem complexidade técnica de gerenciamento e execução estão limitados a R\$ 300.000,00. Esse limite de R\$ 300.000,00 se aplica a cada item de obra solicitado ou ao valor total das obras solicitadas na proposta?**

R: O limite de R\$ 300.000,00 do item 5.3.3 do edital se aplica a cada item de obra solicitado. Ressaltamos que, conforme o item 7.1 do edital, as obras ou serviços de engenharia devem estar estritamente ligadas à instalação dos equipamentos solicitados na proposta.

#### **10. É possível solicitar recursos para aquisição de software?**

R: Sim, conforme item 7.1.b.ii do edital.

# **11. No item 9.1 o lançamento do edital consta "a partir de 09/12/2022", mas a data de publicação do edital na página da chamada é 20/12/2022. Qual data deve ser usada como referência para o câmbio: 09/12/2022 ou 20/12/2022?**

R: Conforme item 5.6.4.1 do edital, deverá ser utilizado como referência o câmbio da data de lançamento do edital, ou seja, a data de referência é 20/12/2022. A cotação de todas as moedas pode ser encontrada na página de internet do [Banco Central.](https://www.bcb.gov.br/estabilidadefinanceira/historicocotacoes)

# **12. O item 5.3 do edital estipula que serão cobertos gastos com manutenção de equipamentos de grande e médio porte. O valor do equipamento deve ser o valor da data da aquisição ou o valor do equipamento corrigido para o dia de hoje (pelo mercado ou pelo câmbio)?**

R: Para fins deste edital poderá ser utilizado como parâmetro o valor de aquisição do equipamento importado, corrigido ao câmbio da data de lançamento do edital (20/12/2022), considerando os valores definidos em 5.3.1. Para Equipamentos Nacionais, pode ser utilizado o preço de um equipamento similar com a cotação atual.

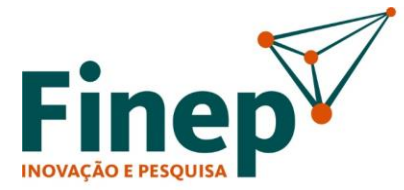

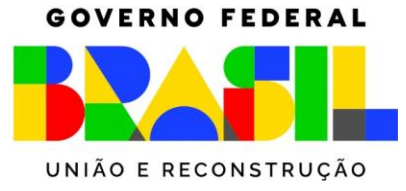

# **13. Como efetuar o acesso e cadastro dos equipamentos nesta Plataforma Nacional de Infraestrutura de Pesquisa do MCTI?**

R: O acesso e as instruções para cadastro estão em<https://pnipe.mctic.gov.br/> Dúvidas sobre o cadastramento dos equipamentos na Plataforma Nacional de Infraestrutura de Pesquisa do MCTI devem ser enviadas para o canal de dúvidas da Plataforma, em: [https://pnipe.mctic.gov.br/suport/contact-us.](https://pnipe.mctic.gov.br/suport/contact-us)

# **14. No caso das propostas apresentadas para o Grupo 02 - Centros em estruturação e/ou expansão, como devemos proceder em relação ao cadastro na PNIPE, considerando o estabelecimento de um novo centro? Devemos cadastrar previamente o futuro centro, que ainda não existe ou, neste caso, o centro poderá ser cadastrado no futuro apenas se o projeto for contemplado/executado?**

R: O edital não prevê apoio a centros multiusuários que ainda não existem, conforme item 2.1.2, que prevê a consolidação de centros multiusuários não apoiados na Chamada Pública MCTI/FINEP/FNDCT 02/2016 – Centros Nacionais Multiusuários. Ressaltamos que os centros multiusuários a serem apoiados neste edital devem possuir as características relacionadas nos itens 3.1.1 e 3.1.2 do edital.

#### **15. O que é** *Proforma***, item 5.6.4?**

R: *Proforma* ou *Proforma Invoice*, também chamada de Fatura Proforma, é um documento informativo que registra e formaliza a intenção de compra e venda de produtos ou a contratação de serviços com fornecedores internacionais. Equivale a um orçamento ou proposta de negociação. Embora o documento seja utilizado apenas em caráter informativo, ele apresenta todas as instruções necessárias para desenvolver uma fatura comercial definitiva. Ou seja, as transações que serão realizadas serão amparadas por essa fatura.

# **16. Gostaria de saber se preciso atualizar todas as cartas de manifestação de interesse dos grupos de pesquisa e empresas que foram datadas em março de 2023 antes da suspensão do edital? Olhei os anexos III e IV ratificados e o ano está diferente e a descrição no rodapé também. Podemos ou não usar as mesmas cartas assinadas antes da suspensão do edital?**

R: As cartas (anexos III e IV) que já estavam prontas no modelo anterior serão aceitas pela Finep. Recomendamos utilizar o modelo novo para as cartas assinadas após o dia 11/07.

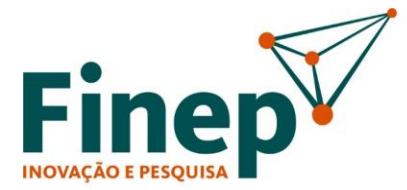

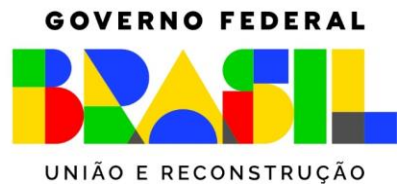

# **17. Na rerratificação do edital consta que o Centros de Pesquisa Científica e Tecnológica de caráter multiusuário já devem estar estabelecidos, no entanto, nós estamos criando um novo centro. Sendo assim estamos inelegíveis por essas alterações?**

R: A chamada é para centros ou laboratórios já estabelecidos que se enquadrem na definição de centro nacional multiusuário, conforme itens 3.1.1 e 3.1.2 do edital. Ou seja, entre outras características, o centro ou laboratório deve possuir atuação especializada num tema específico sendo considerado referência na prestação de serviços para ICTs e empresas. Esse entendimento não mudou em relação a versão anterior. A alteração no texto buscou melhor esclarecer esse ponto sobre solicitação de centros que ainda não existem.

# **FORMULÁRIO DE APRESENTAÇÃO DE PROPOSTA**

# **1. O formulário de apresentação de proposta (FAP) ainda não se encontra disponível na página da chamada pública no site da Finep. O prazo para a apresentação da proposta será prorrogado?**

R: O FAP foi disponibilizado inicialmente entre 06/02/2023 e 29/03/2023, quando o edital foi suspenso. O FAP voltou a ser disponibilizado em 14/07/2023. As propostas iniciadas no FAP anterior não poderão ser reaproveitadas, sendo necessário o preenchimento de nova proposta. Certifique-se de que a instituição já teve seu cadastro aprovado pela Finep (status "Concluído") à medida que o cadastro é requisito para ter acesso ao formulário, conforme item 10.1 do edital. O endereço para cadastro na plataforma [é https://cadastro.finep.gov.br.](https://cadastro.finep.gov.br/) O novo prazo para apresentação de proposta se estenderá até 21/08/2023.

**2. O cadastro da instituição já foi aprovado, mas não consigo visualizar o FAP dos Centros Nacionais Multiusuários em [https://forms.finep.gov.br.](https://forms.finep.gov.br/)**

R: Conforme item 10.1.2 do edital, o formulário desta chamada pública está disponível no endereço [https://financiamento.finep.gov.br.](https://financiamento.finep.gov.br/)

**3. O Manual do Cliente informa que a proposta pode ser criada pelo representante legal da instituição ou pelo operador. Tenho vínculo de operador da ICT, mas, ao tentar criar um novo projeto, o sistema informa que o usuário autenticado não é o representante legal.**

R: O Manual do Cliente foi atualizado em 23/02/2023 com a informação de que apenas o representante legal pode criar uma nova proposta.

**4. Enviei o cadastro, mas, ao tentar acessar o FAP na plataforma, o sistema informa que há pendências cadastrais. Como faço para saber quais são as pendências?**

R: O sistema exibirá a mensagem de que há pendências cadastrais enquanto a análise do cadastro pela Finep não estiver concluída. A equipe responsável pela análise do cadastro entrará em contato se houver alguma pendência.

 **www.finep.gov.br**

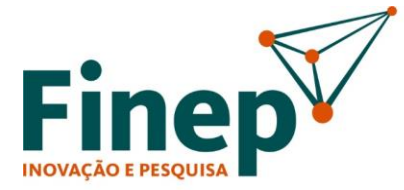

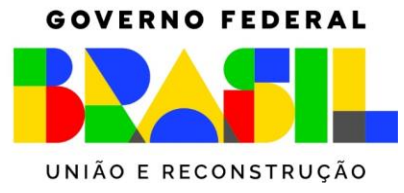

**5. Ao se incluir um item na rubrica "Obras e Instalações" do formulário de apresentação de propostas, existe a pergunta "Recursos para elaboração do projeto executivo?". Podemos solicitar esses recursos?**

R: Embora haja essa opção no formulário, a elaboração de projeto executivo não faz parte das despesas apoiáveis nesta chamada pública (item 7 do edital), de modo que deve ser marcada a opção "não".

# **6. O item 5.6.6 do edital estabelece que, no caso de equipamento de pequeno porte, deverá obrigatoriamente ser informada a infraestrutura (equipamento de médio ou grande porte) à qual ele está associado. Como fazer essa associação?**

O equipamento de médio ou grande porte deverá ser cadastrado como uma infraestrutura (na aba "Infraestrutura" do subprojeto). Ao se incluir um equipamento de pequeno porte na aba "Relação de Itens", deverá ser selecionado o equipamento de médio ou grande porte ao qual ele está associado na coluna "Infraestrutura Solicitada".

**7. Um mesmo grupo de pesquisa pode apresentar declarações de manifestação de interesse no CNM (Anexo III) para mais de uma proposta?**

R: O edital não veda a apresentação de declarações de manifestação de interesse de um mesmo grupo de pesquisa para mais de uma proposta.

# **8. Um mesmo pesquisador poderá constar na equipe científica de propostas submetidas por ICT executoras distintas?**

R: O edital não veda a participação de um pesquisador em mais de uma proposta, mas será avaliada a aderência da equipe em cada proposta.

**9. O coordenador geral e o coordenador de subprojeto podem ser a mesma pessoa?**

R: Sim.

# **10. Não conseguimos incluir o coordenador de subprojeto na proposta. Ao digitar seu CPF, o sistema não localiza o pesquisador.**

R: É necessário que o pesquisador esteja cadastrado na plataforma de Apoio e Financiamento da Finep para incluí-lo como coordenador de subprojeto (o mesmo vale para o coordenador geral). Após o cadastro de pessoa física no sistema, o coordenador deverá solicitar à instituição o vínculo de pesquisador.

# **11. Não conseguimos incluir a instituição de apoio como proponente. Ao digitar seu CNPJ, o sistema não localiza a instituição.**

R: É necessário que a instituição de apoio esteja cadastrada na plataforma de Apoio e Financiamento da Finep para incluí-la como instituição proponente.

 **www.finep.gov.br**

**SAC ::** sac@finep.gov.br || **Ouvidoria ::** falabr.cgu.gov.br :: ouvidoria@finep.gov.br

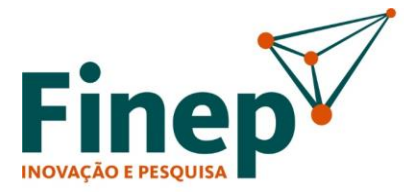

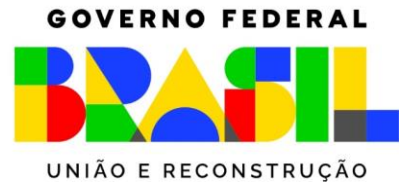

# **12. Há campos separados para a produção científica e a produção científica em coautoria, o que não é usual. Como preencher esses campos?**

R: A produção científica é a produção que envolve aquele pesquisador (independentemente de ser o 1º autor). Já a produção científica em coautoria é a produção daquele pesquisador/membro da equipe que também tem a participação de outros membros da equipe do subprojeto.

### **13. Criamos propostas de teste para nos familiarizarmos com o novo FAP. Como fazer para cancelar essas propostas?**

R: O cancelamento da proposta deve feito pelo representante legal da ICT executora. É necessário abrir a guia "Projetos" no sistema, localizar a proposta no quadro "Projetos existentes" e clicar no botão "Acessar". No menu do lado esquerdo da tela, deve-se clicar em "Ações". A opção "Cancelamento de Proposta" estará disponível no painel à direita.

Lembramos que, conforme item 5.1.1 do edital, o envio de mais de uma proposta pela mesma ICT executora implicará na eliminação de todas as suas propostas.

# **14. Estamos revisando a versão final do projeto e gostaria de editar os "dados gerais da proposta". Se o coordenador geral pedir para interromper o preenchimento, podemos editar os dados gerais? Não há riscos de perder todas as informações já inseridas?**

R: Ao executar a atividade "interromper preenchimento" o fluxo volta para os "dados gerais da proposta", sem perder o preenchimento já realizado no subprojeto.

- **15. Sou o pesquisador responsável (coordenador do projeto) pela submissão da proposta para o Edital CENTROS NACIONAIS MULTIUSUÁRIOS 2023. Estou iniciando o preenchimento da plataforma, contudo tenho uma dúvida. Logo no final da primeira página vem as opções de: Exportar PDF, Verificar Pendências, Salvar e Enviar. Minha pergunta é a seguinte: Se eu enviar essa parte para seguir para próxima eu não posso mais retornar e alterar a etapa já enviada?**
	- R: O preenchimento do projeto possui as seguintes etapas:
		- 1 Definição de coordenador geral (representante legal da executora)
		- 2 Dados gerais da proposta (coordenador do projeto)
		- 3 Dados do subprojeto (coordenador de subprojeto)
		- 4 Consolidação da Proposta (coordenador do projeto)
		- 5 Aprovação da Proposta (representante legal da executora e da proponente)

Neste contexto, temos as seguintes observações:

a) Apenas o representante legal da ICT executora poderá iniciar o preenchimento de uma proposta.

b) Somente após "enviar" o preenchimento de uma etapa, o sistema passa para etapa seguinte (o fluxo vai para caixa de trabalho do responsável pela etapa subsequente). c) Aproximadamente 90% do preenchimento do formulário é realizado no subprojeto.

 **www.finep.gov.br**

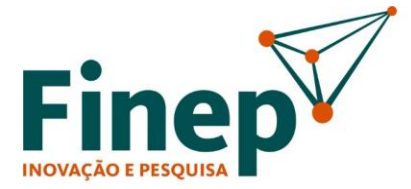

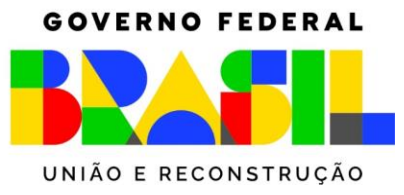

d) Existe a opção de devolver para ajustes e retornar aos passos anteriores (até os Dados gerais da proposta). Só não é possível retornar a etapa de definição do coordenador do projeto.

**16. Gostaríamos de confirmar quais anos serão considerados para as publicações dos pesquisadores. O edital fala nos últimos 3 anos anteriores à publicação do Edital. Mas a data de publicação a ser considerada é 2022 (sendo as publicações de 2019, 2020 e 2021) ou 2023, data da "republicação" (sendo as publicações de 2020, 2021 e 2022)?**

R: Considerar como referência para produção científica a data de publicação do edital em 20/12/2022. Assim, deve ser contabilizado o período de 2019, 2020 e 2021.

**17. No sistema é solicitado o código de cadastramento na plataforma PNIPE, no entanto na página do Centro Multiusuário eu não identifiquei essa informação. Poderiam me auxiliar?**

R: A PNIPE ainda não tem código para os laboratórios cadastrados. Assim, favor preencher com "não se aplica" para o "código de rastreamento na plataforma". Segue um exemplo:

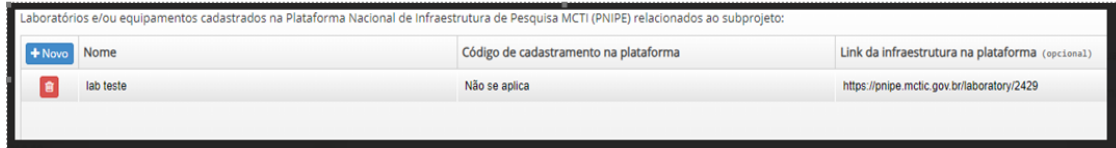

**18. Estamos aguardando as avaliações de cadastros e, consequentemente, não temos acesso à área de preenchimento, gostaríamos de pedir sua gentileza em disponibilizar uma listagem de documentos necessários ou um indicativo dos campos que precisarão ser preenchidos. Dessa forma, poderemos nos organizar de maneira eficiente para elaborar nossa proposta.**

R: Na página do edital tem um documento, publicado em 14/02/2023, chamado "telas FAP" que poderá auxiliar sobre os campos a serem preenchidos. <http://www.finep.gov.br/chamadas-publicas/chamadapublica/713>

**Rio de Janeiro** Praia do Flamengo, 200,<br>1º, 2º, 3º, 4º, 7º, 8º, 9º, 13º e 24º andares – CEP 22210-901 Rio de Janeiro – RJ t. (21) 2555-0330

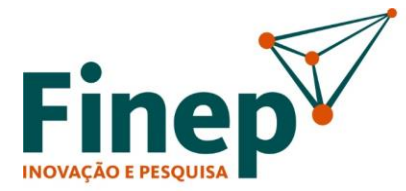

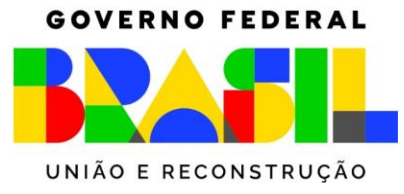

- **19. Estamos iniciando o processo de preenchimento do formulário e não conseguimos identificar em nenhuma parte do sistema ou do manual o número máximo de caracteres das questões a serem respondidas. Como podemos localizar essa informação?**
	- R:

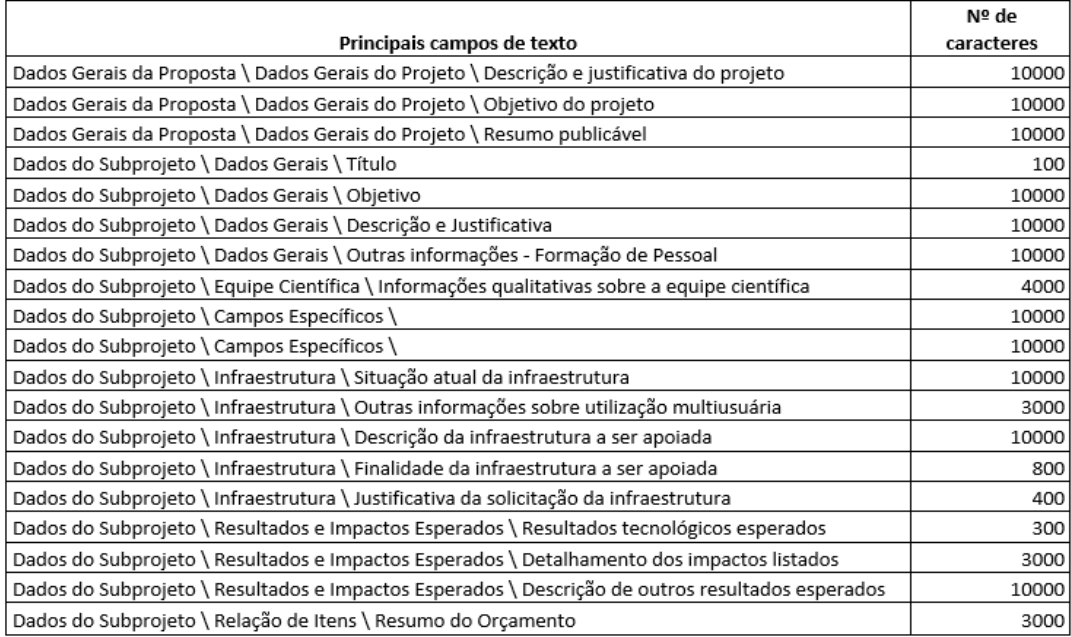

### **20. Como saber se proposta foi efetivamente enviada para Finep?**

R: A proposta é efetivamente enviada para Finep após o aceite de todos os representantes legais envolvidos na proposta, na etapa de "aprovação da proposta". Quando isso ocorrer serão enviados e-mails para os participes confirmando o envio da Proposta.